## **Organisationsprofil anlegen – Eine Schritt für Schritt-Anleitung**

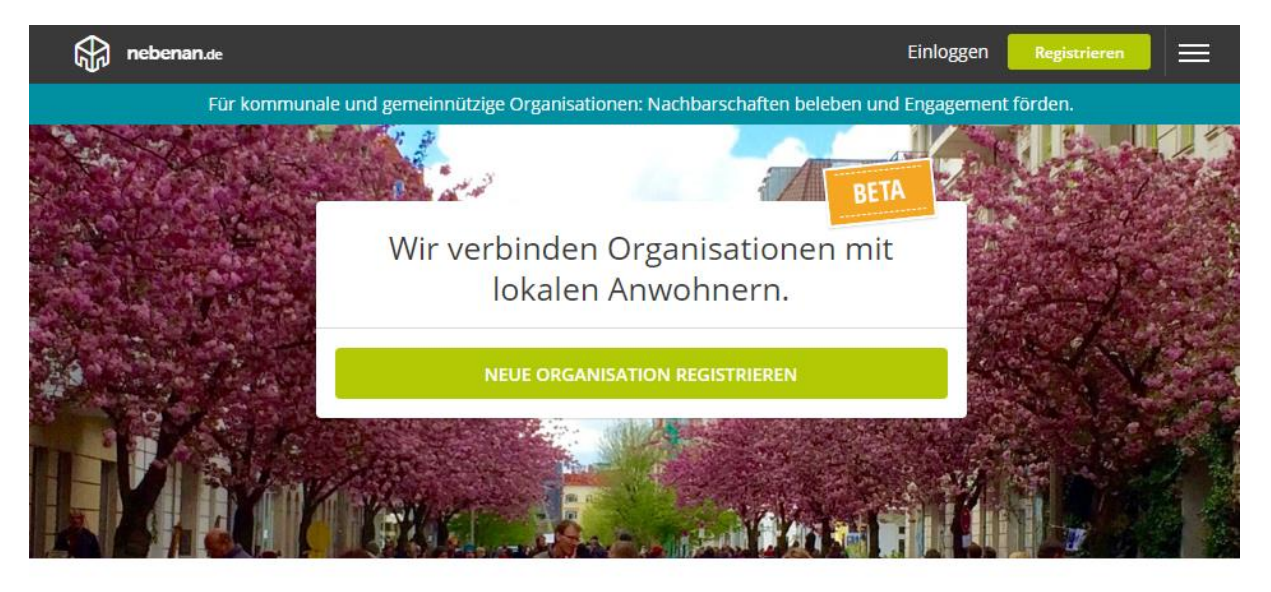

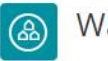

## Warum?

Sie wollen Nachbarn ansprechen, Ouartiere beleben und Engagement vor Ort fördern? Als Deutschlands größtes soziales Netzwerk für Nachbarn ermöglicht nebenan.de die direkte Kommunikation mit Anwohnern und Initiativen vor Ort. Digital, lokal und leicht zu bedienen.

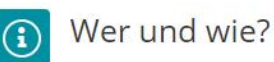

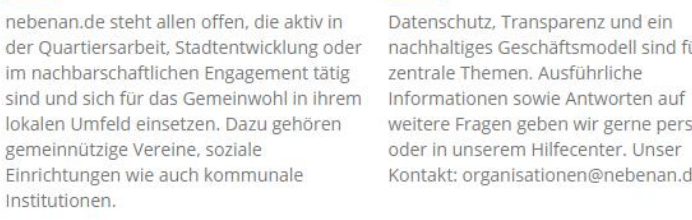

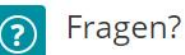

Datenschutz, Transparenz und ein nachhaltiges Geschäftsmodell sind für uns zentrale Themen, Ausführliche weitere Fragen geben wir gerne persönlich oder in unserem Hilfecenter, Unser Kontakt: organisationen@nebenan.de

## Schritt 1 – Ein Organisationsprofil anlegen:

Um eine Organisation auf nebenan.de anzulegen, rufst du die Seite **<https://organisation.nebenan.de/>** auf und klickst dort auf **"Neue Organisation registrieren"**. Nun wirst du gefragt, ob du deine Organisation mit einem bestehenden Nutzerkonto verknüpfen möchtest oder ein neues Nutzerkonto anlegen möchtest. Wenn du also schon privat auf nebenan.de aktiv bist, wähle bitte: "Mit bestehendem Nutzerkonto weiter". Falls du bislang über kein Nutzerkonto auf nebenan.de verfügst, hast du die Möglichkeit ein solches direkt anzulegen. Bitte registriere dich mit Klarnamen und gib eine persönliche E-Mail Adresse bei der Anmeldung an.

Im nächsten Schritt wirst du nach den **wichtigsten Informationen zu deiner Organisation** gefragt. Dazu zählen der Name, die Webseite deiner Organisation (falls vorhanden) und die Art der Organisation, also ob es sich beispielsweise um eine kommunale Einrichtung oder einen gemeinnützigen Verein handelt.

Weiterhin wichtig ist die **Angabe deiner Rolle in der Organisation.** So wissen deine Nachbarn, wer ihre Ansprechpartner sind. Auch die Angabe einer funktionierenden Telefonnummer für Rückfragen im Verifikationsprozess ist unabdingbar für eine erfolgreiche Registrierung. Hast du alle Schritte erfolgreich durchlaufen, ist deine Organisation bei nebenan.de registriert.

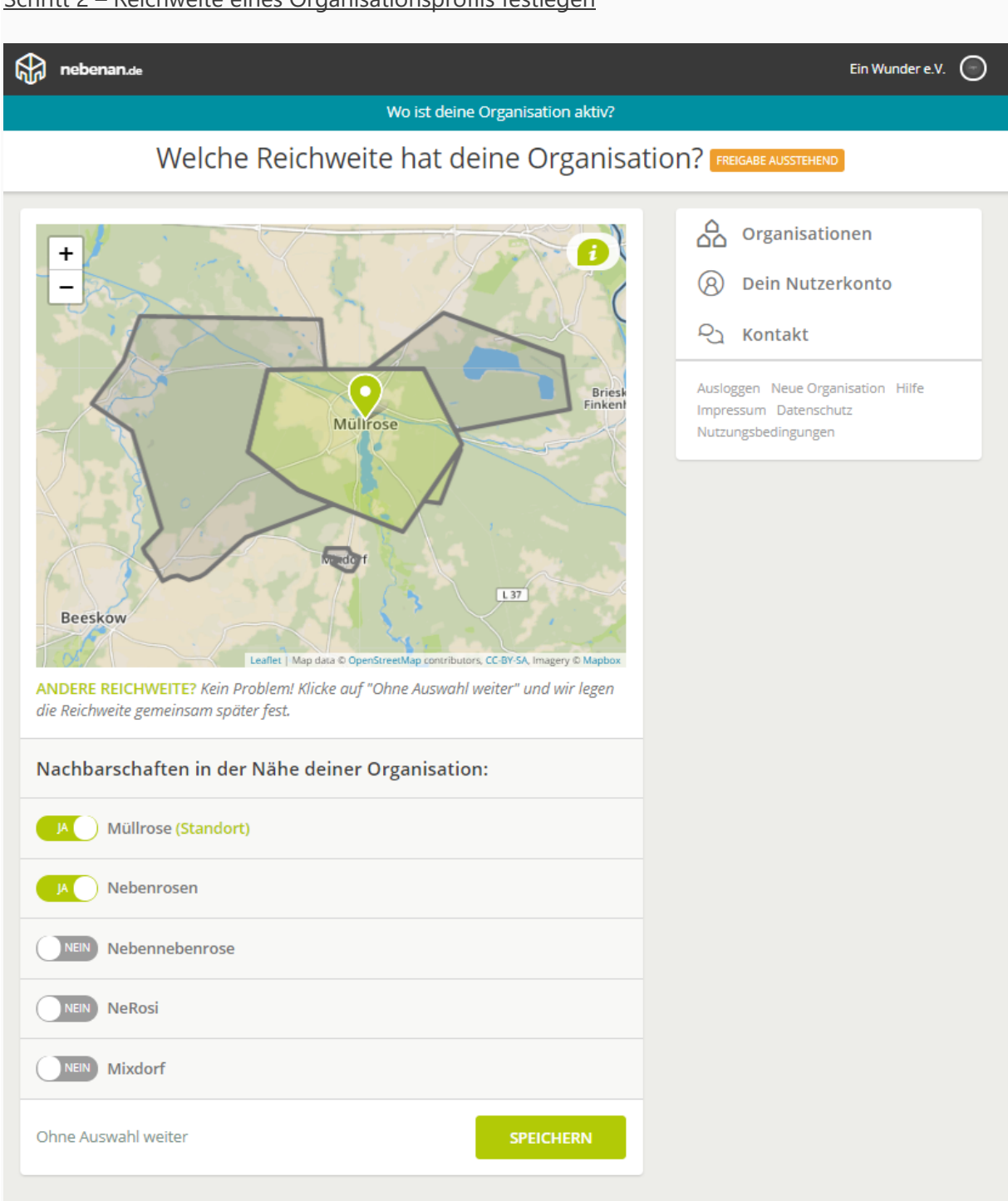

## Schritt 2 – Reichweite eines Organisationsprofils festlegen

Im nächsten Schritt hast du die Möglichkeit, die **Reichweite deiner Organisation** festzulegen. Als Ausgangspunkt wird die angegebene Adresse deiner Organisation verwendet und du erhältst Vorschläge für die **Nachbarschaften in der Nähe deiner Organisation**. Mit einem entsprechenden Klick kannst du einzelne Nachbarschaften zu deiner Reichweite hinzufügen oder entfernen. Sollten die vorgeschlagenen Nachbarschaften nicht identisch mit dem Tätigkeitsbereich deiner Organisation sein, so hast du die Möglichkeit, alternativ eine andere Adresse als Mittelpunkt anzugeben, von der aus dir umliegende Nachbarschaften vorgeschlagen werden.

Bitte bestätige nun noch die E-Mail, die wir dir an deine persönliche E-Mail Adresse gesendet haben.

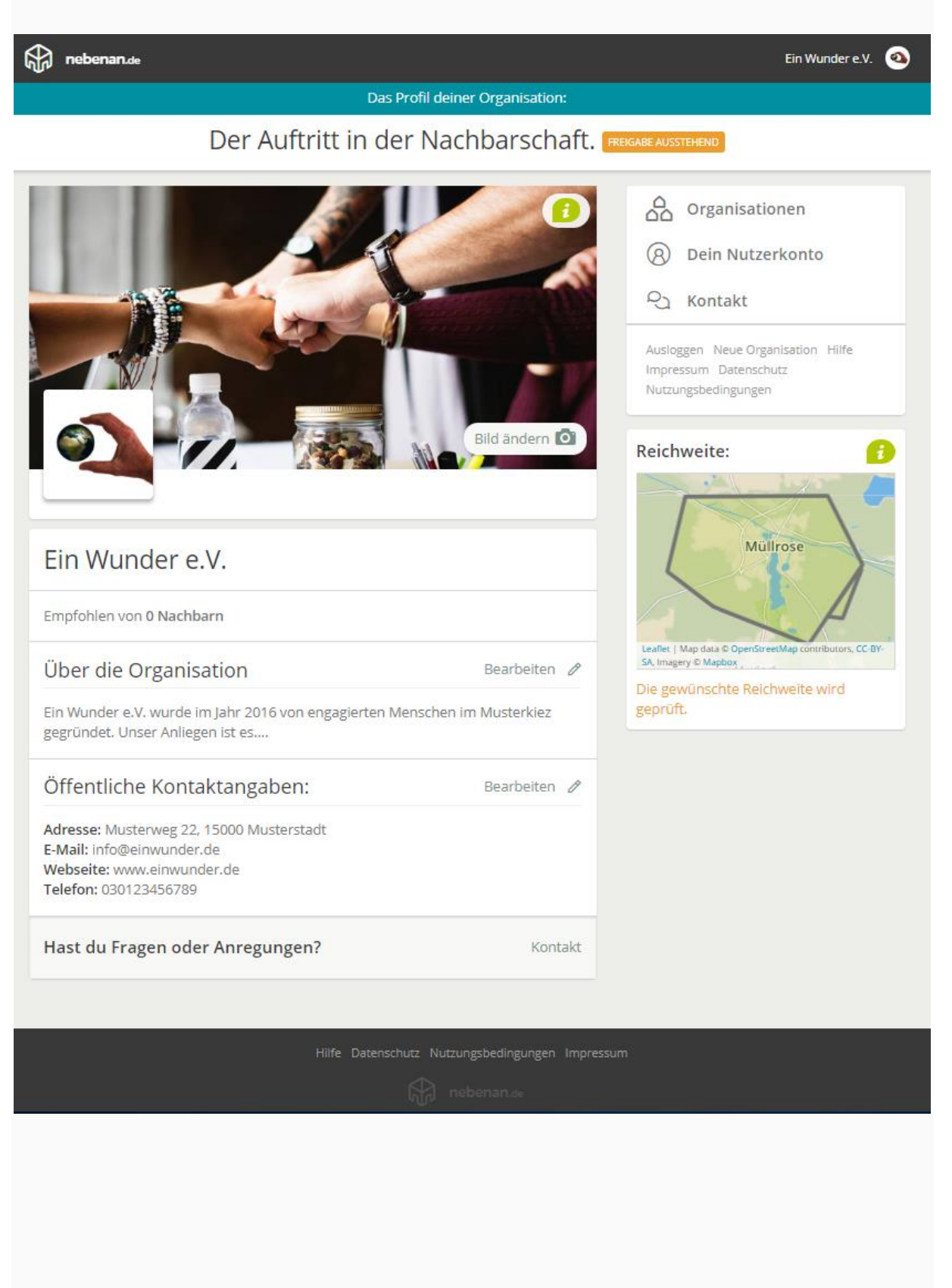

Schritt 3 – Ein Organisationsprofil vervollständigen

Um deine Organisation freischalten zu können, ist es notwendig, dass du zu deinem Organisationsprofil noch ein **Titelbild** (z.B. ein Foto eures Teams) und euer **Logo** hinzufügst.

Mit einem Klick auf das "+" – Zeichen im Feld "Über die Organisation" kannst du einen aussagekräftigen **Beschreibungstext** hinzufügen. Was macht deine Organisation, wer steckt dahinter, wo und wann kann man euch treffen?

Die **öffentlichen Kontaktangaben** sind für eure Nachbarn sichtbar und ermöglichen eine direkte Kontaktaufnahme. Wir empfehlen daher, dass ihr diese Angaben stets aktuell haltet.

Schritt 4 – Auf Freischaltung warten

Wir prüfen nun die Angaben deiner Organisation und schalten dein Profil im Anschluss frei. Den **Status der Freigabe** kannst du jederzeit einsehen, indem du dich in dein Organisationsprofil unter https://organisation.nebenan.de einloggst.